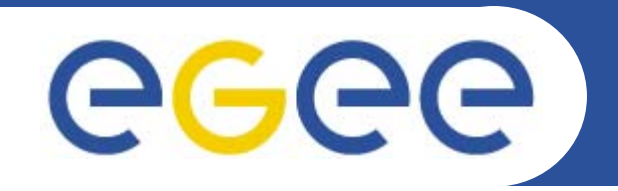

# **Computing Element & Torque Server Installation**

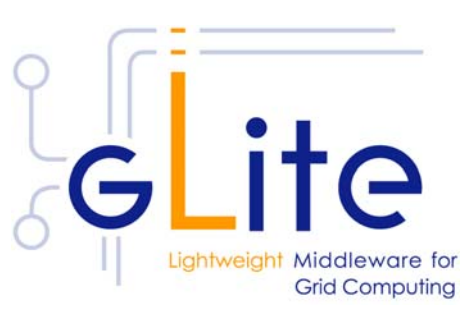

**Giuseppe La Rocca INFN Catania - Italy First Latin American Workshop for Grid Administrators 21-25 November 2005**

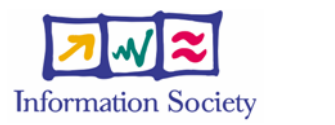

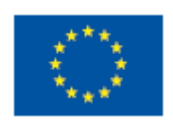

**www.eu-egee.org**

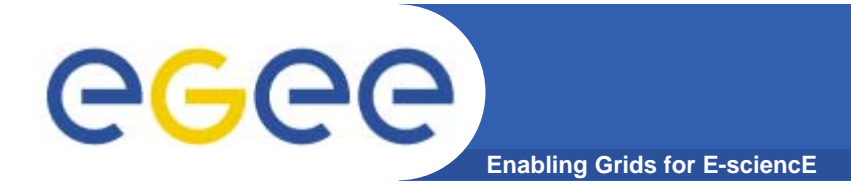

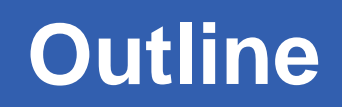

- **•What is a Computing Element (CE) ?**
- **•What is a Torque Server ?**
- **• How to install a Computing Element and a Torque Server.**
- **•How to configure**

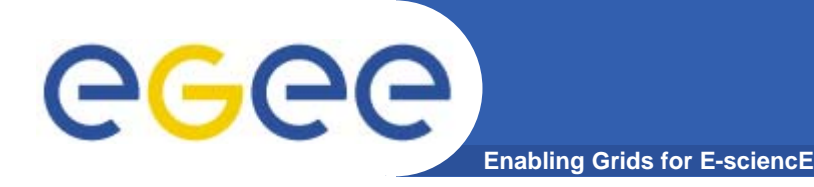

 $\overline{3}$ 

- $\bullet$ **The CE is a service representing a computing resource.**
- $\bullet$  **Its main functionally is job management (job submission, job control, etc.).**
- **• For job submission, the CE can work in:**
	- **push model push model (where the job is pushed to a CE for its execution).**
	- **pull model (where the CE asks the WMS for jobs).**

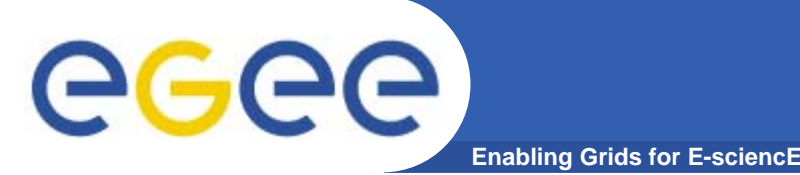

- $\bullet$  **TORQUE** *(Tera-scale Open-source Resource and QUEue management)* **is a resource management providing control over batch jobs and distribuited compute resource.**
- $\bullet$  **The Torque System is composed by a:**
	- **pbs\_server** which provides the basic batch services such as receiving/creating a batch job or protecting the job against system crashes.
	- *job\_scheduler scheduler* which contains the site's policy by means of it decide which job must be executed.
	- *pbs\_mom* which places the job into execution. It is also responsible for returning the job's output to the user.

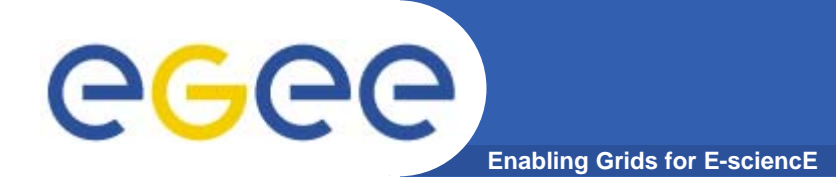

# **Installing CE + Torque Server**

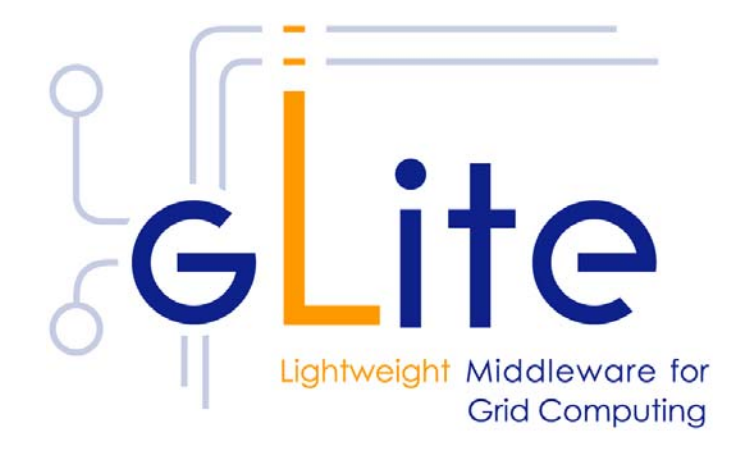

 $5\phantom{1}$ 

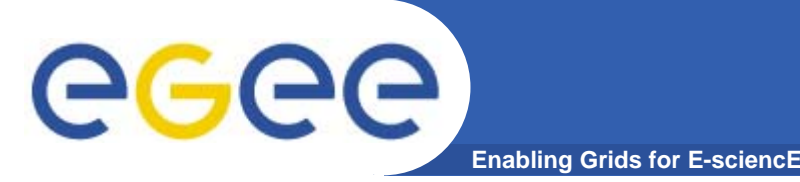

- **•Start from a fresh install of SLC 3.0.4**
- **• Installation via**
	- –**Installer script (http://glite.web.cern.ch/glite/packages)**
	- –**APT http://glite.web.cern.ch/glite/packages/APT.asp**
- **• Installation will install all dependencies, including**
	- **other necessary gLite modules**
	- **external dependencies**
- **• JAVA is not included in distribution. Install it separately (>= 1.4.2\_06)**

**http://java.sun.com/j2se/1.4.2/download.html**

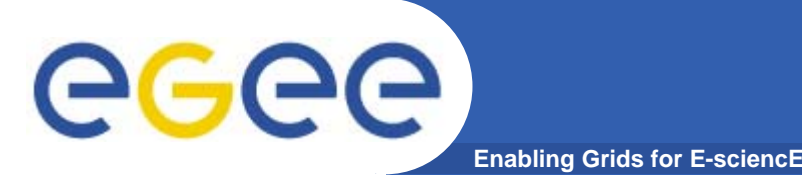

**Installing pre-requisites**

 $\overline{7}$ 

- **• Request host certificates for CE.**
	- **https://gilda.ct.infn.it/CA/mgt/restricted/srvreq.php**
- **• Install host certificate (hostcert.pem and hostkey.pem) in /etc/grid-certificates.**
	- –**chmod 644 hostcert.pem**
	- –**chmod 400 hostkey.pem**
- **• If planning to use certificates released by unsupported EGEE CA's, be sure that their public key and CRLs (usually distributed with an rpm) are installed.**

– **The CRL of the VO GILDA are available from https://gilda.ct.infn.it/RPMS/ca\_GILDA-0.28.1.i386.rpm**

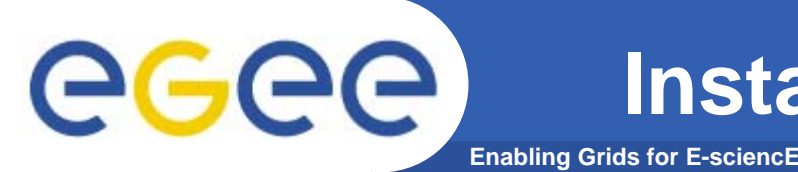

8

- **• The Resource Management System must be installed on CE node, or on a separate dedicate node, before installing and configuring the CE module.**
- **• This release of the CE module supports PBS, Torque and LSF.**

# **Installing CE+Torque Server via apt**

- **Enabling Grids for E-sciencE**
- **1. Verify if apt is present:**
	- **rpm -qa | grep apt**
	- **Install apt if necessary:**
		- $\mathcal{C}$  **rpm -ivh** http://linuxsoft.cern.ch/cern/slc30X/i386/SL/RPMS/apt-0.5.15cnc6-8.SL.cern.i386.rpm

#### **2. Add gLite apt repository:**

- Put one this line in a file (e.g. glite.list) inside the /etc/apt/sources.list.d directory (R 1.4)
- rpm http://glitesoft.cern.ch/EGEE/gLite/APT/R1.4/ rhel30 externals Release1.4 updates
- apt-get update
- apt-get upgrade
- **3. Install Torque Server + CE:**
	- apt-get install glite-torque-server-config
	- apt-get install glite-ce-config

**See http://glite.web.cern.ch/glite/packages/APT.asp**

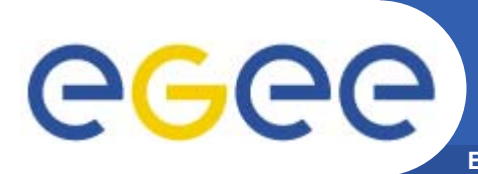

- **• If the installation is performed successfully, the following components are installed:** 
	- **gLite in /opt/glite**
	- **Condor in /opt/condor-x.y.x (where x.y.z is the current condor version)**
	- **Globus in /opt/globus**
	- **Tomcat in /var/lib/tomcat5**
	- **Torque in /var/spool/pbs**

# **Enabling Grids for E-sci REER Torque Server & CE Configuration**

- **• Configuration comes through the execution of pyhton scripts, which takes as input XML files.**
- **• So services have to be configured by editing these XML files.**
- **• Attributes in XML file are well commented and selfexplaining.**
- **• XML files are provided as templates, under /opt/glite/etc/config/templates**
- **•Copy templates file to /opt/glite/etc/config**
- **•Edit each of them separately.**
- **• Then we could launch the configurator scripts for Torque Server and CE.**

#### **Torque Server & CE Configuration** eeee **(cont.)Enabling Grids for E-sciencE**

**•List of XML files to configure:**

**glite-global.cfg.xml glite-security-utils.cfg.xml glite-torque-server.cfg.xml glite-rgma-common.cfg.xml glite-rgma.gin.cfg.xml glite-rgma-servicetool.cfg.xml glite-rgma-servicetool-serviceName.cfg.xml glite-dgas-client.cfg.xml glite-ce.cfg.xml**

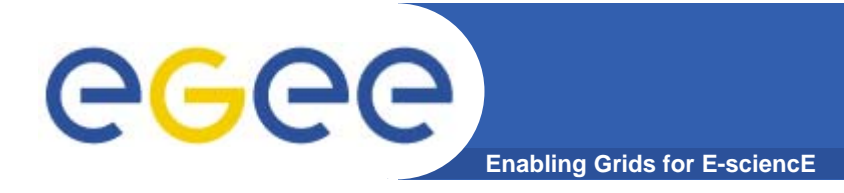

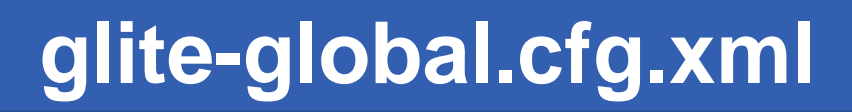

**<JAVA\_HOME description="Environment variable pointing to the SUN Java JRE or J2SE package for example '/usr/java/j2re1.4.2\_08/' or '\$JAVA\_HOME' (if it is defined as an environment variable)" value="/usr/java/j2sdk1.4.2\_08"/>** 

**Check your java package installed.**

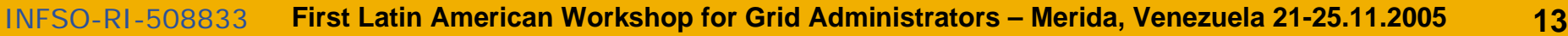

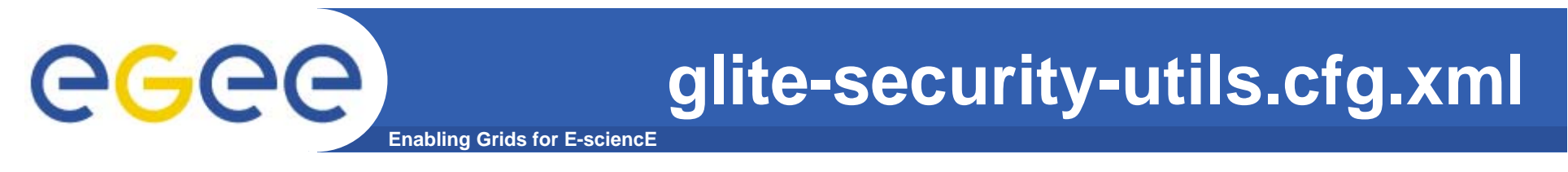

- **• Set the parameters to correctly build files needed by GSI.**
- **•Enable fetch-crl cron-job**
- **<install.fetch-crl.cron**
	- **description="Install the glite-fetch-crl cron job. Possible values are 'true' (install the cron job) or 'false' (do not install the cron job)"**

**value="true"/>**

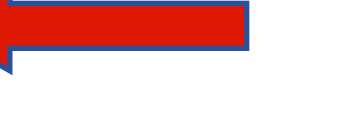

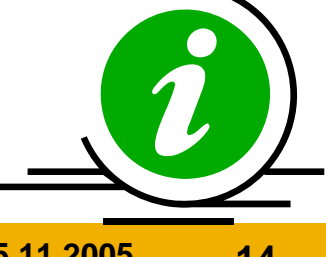

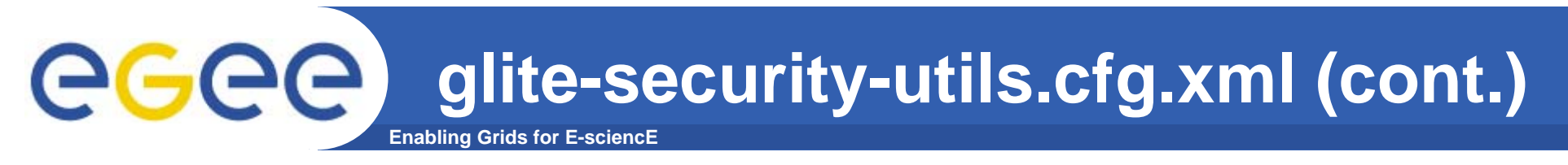

- **•Enable glite-mkgridmap cron-job.**
- **<install.mkgridmap.cron** 
	- **description="Install the glite-mkgridmap cron job and run it once.**
	- **Possible values are 'true' (install the cron job) or 'false' (do not install the cron job)"**

**value="true"/>**

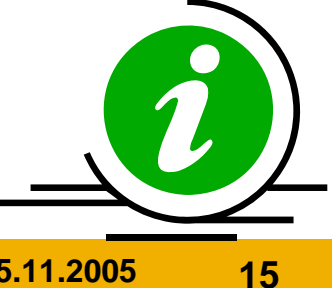

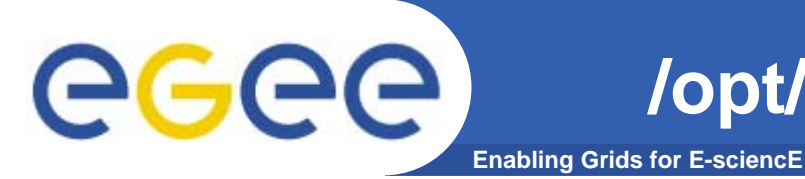

## **Edit /opt/glite/etc/glite-mkgridmap.conf as follow:**

**#### GROUP: group URI [lcluster] group ldap://grid-vo.cnaf.infn.it:10389/ou=Testbed-gilda,o=gilda,c=it .gilda group vomss://cert-voms-01.cnaf.infn.it:8443/voms/gildav?/gildav .gildav gmf\_locat /opt/glite/etc/grid-mapfile-local**

### **Edit /opt/glite/etc/grid-mapfile mapfile-local as follow:**

**"/gildav/\*" .gildav**

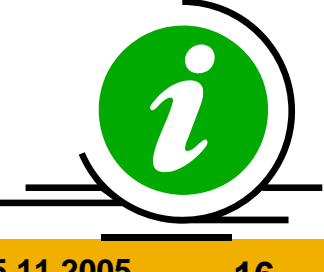

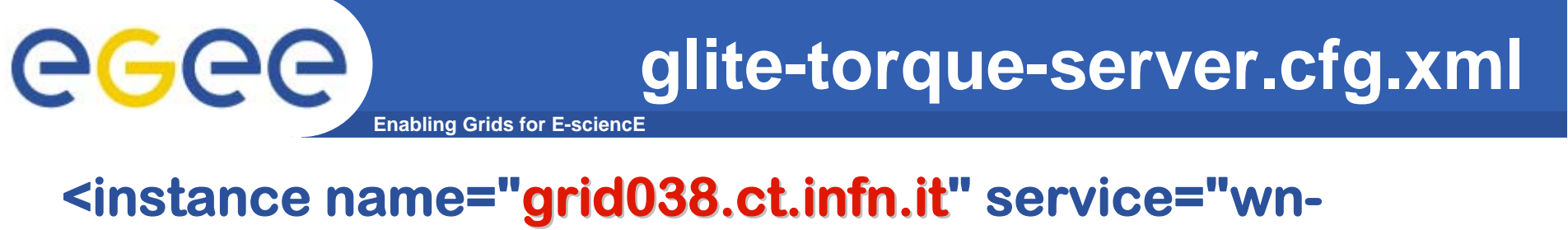

**torque"> <parameters> <torque-wn.name description="worker node name to be used by the torque server. It can also be** the CE itself. Example: **lxb1426.cern.ch."value="grid038. grid038.ct.infn.it"/> <torque-wn.number.processors description="Number of virtual processors**  on the node. Example: 1,2, .... [Typ

**string]"**

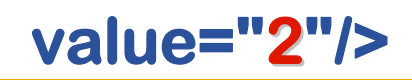

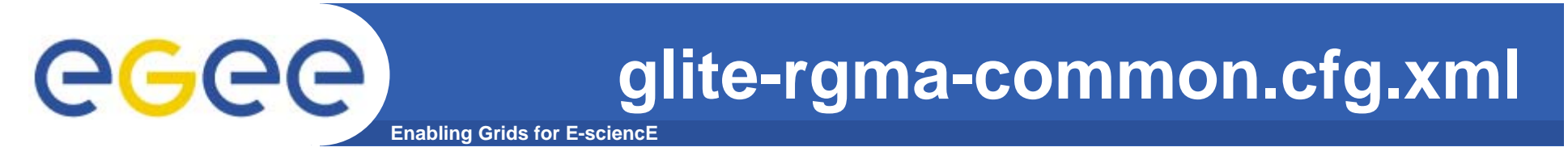

- **<rgma.server.hostname**
	- **description="Host name of the R-GMA server. [Example: lxb1420.cern.ch] [Type: 'string']" value="rgmasrv.ct.infn.it"/>**
	- **<rgma.schema.hostname**
	- **description="Host name of the R-GMA schema service.**
	- **(See also configuration parameter**
	- **'rgma.server.run\_schema\_service'**
	- **in the R-GMA server configuration file in case you install a server).**

[Example: lxb1420.cern.ch] [Twee latring'] **value="rgmasrv.ct.infn.it"/>**

#### **glite-rgma-common.cfg.xml (cont.)**ege **Enabling Grids for E-sciencE**

- **<rgma.registry.hostname**
	- **description="Host name of the R-GMA registry service.**
	- **You must specify at least one hostname and you can specify several if you want to use several registries.**
	- **(See also configuration parameter 'rgma.server.run\_registry\_service'**
	- **in the R-GMA server configuration file in case you**
	- **install a server).**
	- **[Example: lxb2029.cern.ch] [Type:**
	- **<value>rgmasrv.ct.infn.it</value>**
- **</rgma.registry.hostname>**

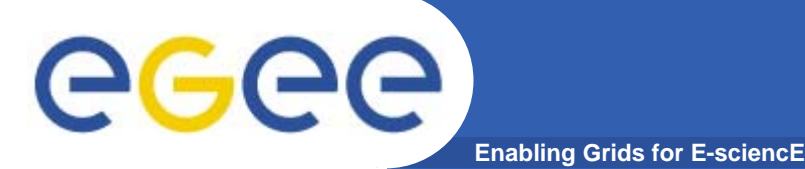

- **<rgma.gin.run\_generic\_info\_provider**
	- **description="Run generic information provider (gip) backend (yes|no). GIP cannot be used together with the R-GMA CE provider and this parameter must be set**
	- **to no if gin is used on a gLite CE node (where rgma.gin.run\_ce\_provider is set to yes by default)**
	- **[Example='yes'][Type='string']" value="no"/>**

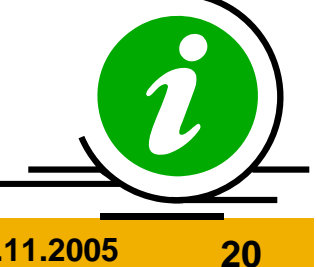

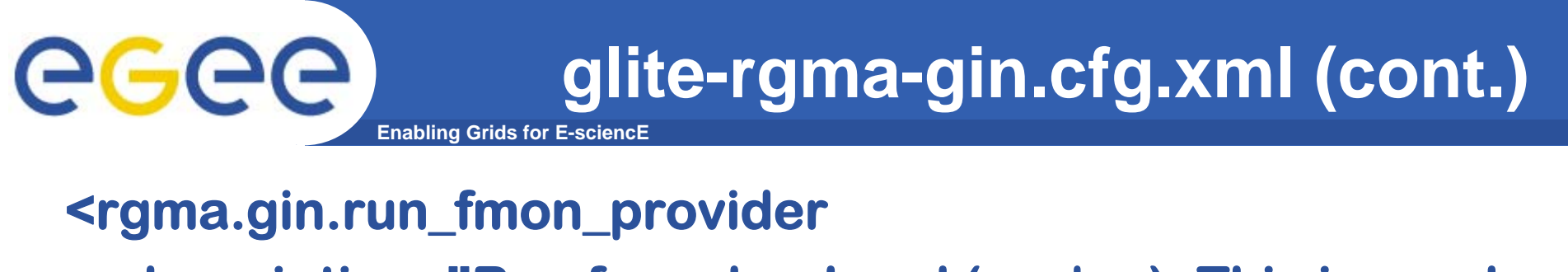

**description="Run fmon backend (yes|no). This is used by LCG for gridice. If desired, this provider can be used togther with either GIP or the CE Provider [Example='yes'][Type='string']" value="yes"/>**

**In this case you have to install an extra package:**

**gridice gridice-sensor-1.5.1-p12\_sl3.i386. p12\_sl3.i386.rpm**

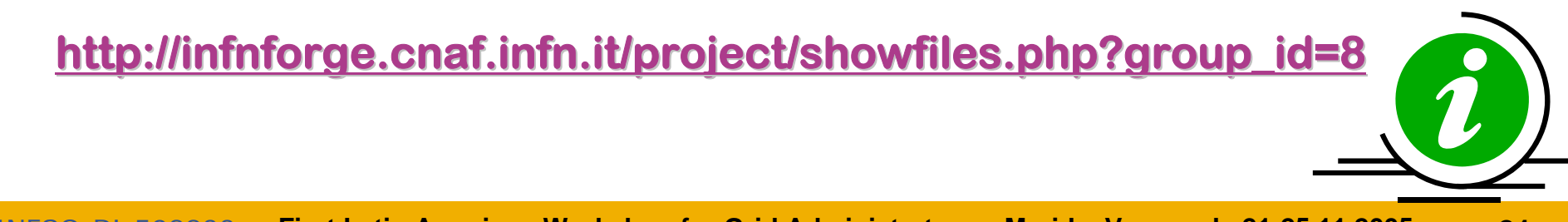

#### **glite-rgma-servicetool.cfg.xml** eg **Enabling Grids for E-sciencE**

**• Define the parameters for the gLite RGMA servicetool Service**

## **<rgma.servicetool.sitename**

**description="DNS name of the site publisher node. This parameter must have the same value as the rgma.site-publisher.sitename parameter in the R-GMA Server configuration.**

**Example: lxb2029.cern.ch] [Type: 'string']"**

**value="\${HOSTNAME}"/>**

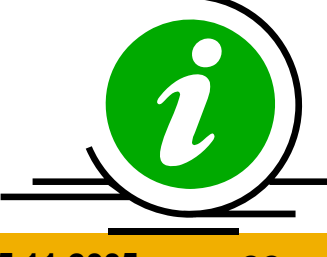

**glite-rgma-servicetool-serviceName.cfg.xml**eg **Enabling Grids for E-sciencE**

- **<rgma.servicetool.vo**
- **description="List of VOs that this service is considered part of.**
- **Optional parameter - you can specify one or several or it can be left empty or be removed.**
- **[Example: EGEE] [Type: 'string']">**
- **<value>gildav</value>**
- **<value>gilda</value>**
- **</rgma.servicetool.vo>**

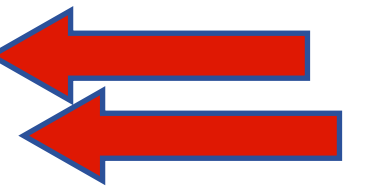

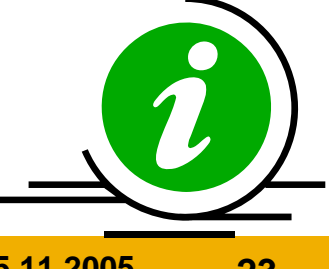

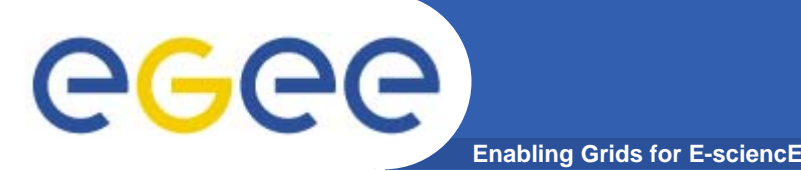

- **<dgas-client.atmClient.resource.PA.id**
	- **description="Specifies the contact string of the PA where the Computing Element is registered**
	- **(i.e. the PA that is responsible for setting the CE's price).The PA contact string is formed as: PA host name:port:subject of host cert"**
	- **value="grid-demo1.ct.infn.it:56567:/C=IT/O=GILDA/OU= :56567:/C=IT/O=GILDA/OU=Host/L=INFN /L=INFN**
	- **Catania/CN= Catania/CN=grid-demo1.ct.infn.it/emailAddress emailAddress=gilda-ca@ct.infn.it"/>**

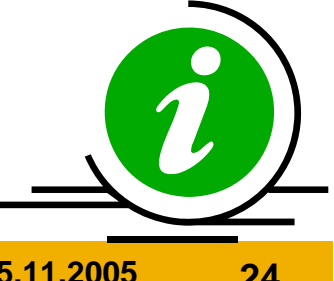

#### **glite-dgas-client.cfg.xml (cont.)** eg **Enabling Grids for F-**

- **<dgas-client.atmClient.resource.Bank.id**
	- **description="Specifies the contact string of the site HLR where the Computing Element is registered (i.e. the HLR that manages the CE's account).**
	- **The HLR contact string is formed as: HLR host name:port:subject of host cert"**
	- **value="grid-demo1.ct.infn.it:56568:/C=IT/O=GILDA/OU= :56568:/C=IT/O=GILDA/OU=Host/L=INFN /L=INFN**
	- **Catania/CN= Catania/CN=grid-demo1.ct.infn.it/emailAddress emailAddress=gilda-ca@ct.infn.it"/>**

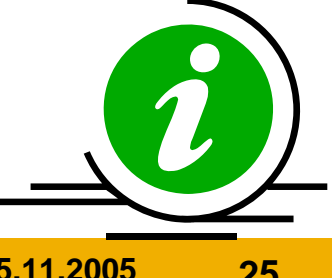

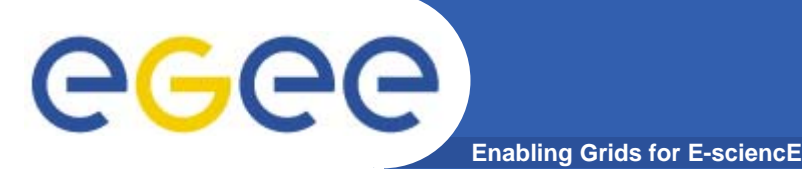

## **glite-ce.cfg.xml**

**<voms.voname<value>gildav</value> <value>gilda</value> </voms.voname>**

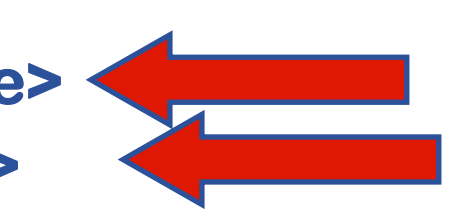

### **<voms.vomsnode**

**description="The full hostname of the VOMS server responsible for each VO.**

**Even if the same server is reponsible for more than one VO, there must be exactly one entry for each VO listed in the 'voms.voname' parameter.">**

**<value>cert-voms-01.cnaf.infn.it</value>**

**<value></value>**

**</voms.vomsnode>**

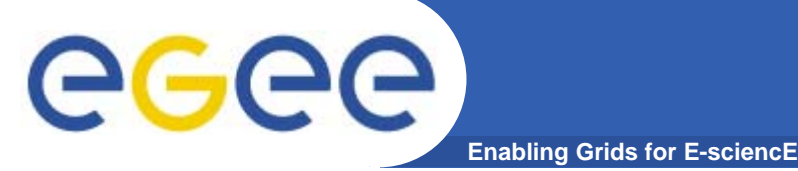

## **glite-ce.cfg.xml (cont.)**

**<voms.vomsport> <value>15008</value> <value></value></voms.vomsport>**

**<voms.vomscertsubj> <value>/C=IT/O=INFN/OU= /C=IT/O=INFN/OU=Host/L=CNAF/CN= /L=CNAF/CN=certvoms-01.cnaf.infn.it</value> <value></value></voms.vomscertsubj>**

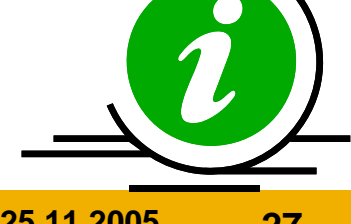

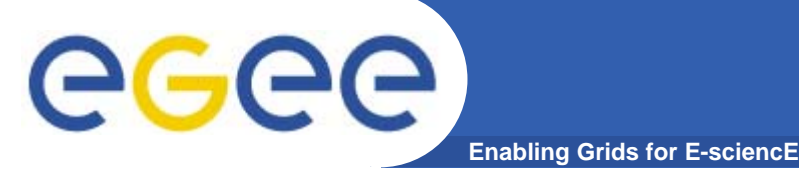

# **glite-ce.cfg.xml (cont.)**

**<vo.sgm.user**

**description="User name of the account allowed to update software management tags on this CE node. This is a parameter array that must match the list in voms.voname">**

<value>gildavsgm</value>

**<value>gildasgm</value>**

**</vo.sgm.user>**

#### **<vo.sgm.group**

**description="Group name of the account allowed to update software management tags on this CE node. This is a parameter array that must match the list in vo.sgm.user">**

**<value>gildavsgm</value>**

<value>gildasgm</value>.

**</vo.sgm.group>**

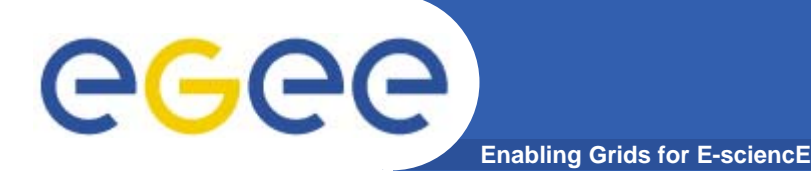

# **glite-ce.cfg.xml (cont.)**

- **<vo.sgm.vo.role**
	- **description="The VO Role mapped to the SGM account in the grid-mapfile. This is a parameter array that must match the list in vo.sgm.user**
	- **[Example: LCGAdmin][Type: string]">**
	- **<value>VO-Admin</value>**
	- **<value></value>**
- **</vo.sgm.vo.role>**

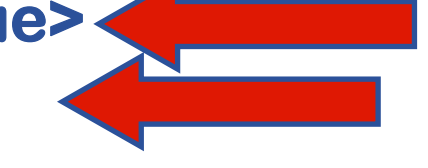

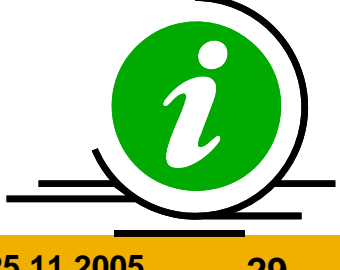

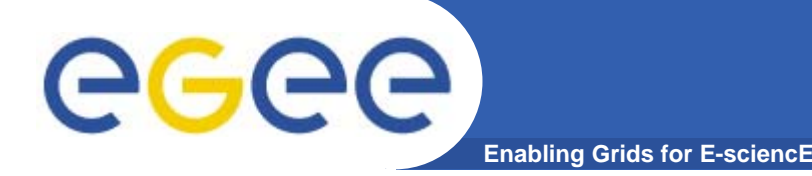

- **<cemon.wms.host**
	- **description="Array of the hostnames of the WMS server(s) that should receive notifications from this CE. This list is used to create the predefined subscriptions**
	- **to be used in pull mode (asynchronous mode with predefined subscriptions).**
	- **Entries in this array must match entries in the cemon.wms.port array">**
	- **<value>glite-rb.ct.infn.it</value>**
	- **<value>glite-rb2.ct.infn.it</value>**
- **</cemon.wms.host>**

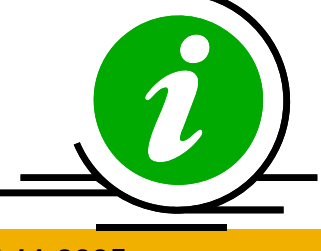

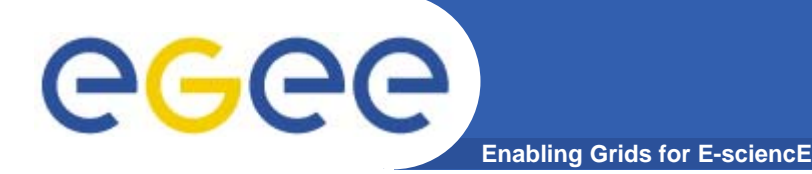

- **<cemon.wms.port**
	- **description="Array of the port number on which the WMS server(s) receiving notifications from this CE**
	- **is listening. Entries in this array must match entries in the cemon.wms.host array">**
	- **<value>5120</value>**
	- **<value>5120</value>**
- **</cemon.wms.port>**

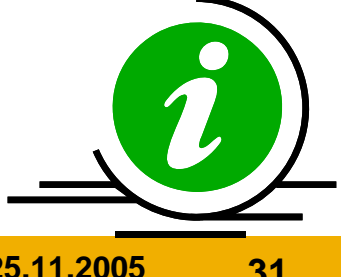

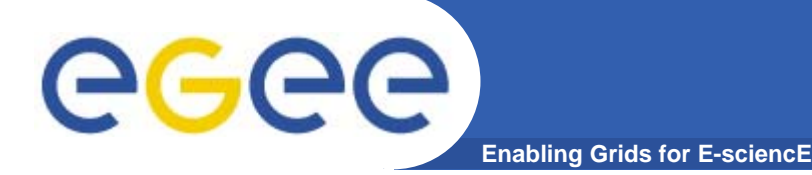

32

**<cemon.lrms**

**description="The type of Local Resource Managment System. It can be pbs, lsf or condor. The value pbs is also used for torque. If this parameter is absent or empty, the default type is pbs"**

**value="pbs"/>**

### **<cemon.cetype**

**description="The type of Computing Element. It can be blah, condorc or gram. If this parameter is absent or empty, the default type is blah.**

**blah and condorc are equivalent, they are both valid values for historical reasons"**

**value="condorc condorc"/>**

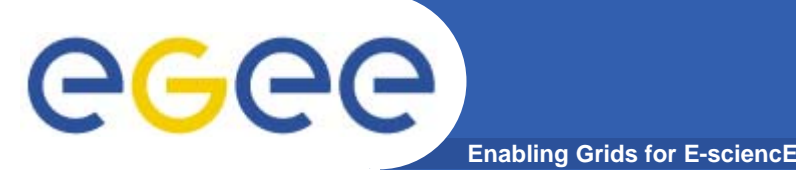

**<cemon.cluster-batch-system-bin-path description="The path of the lrms commands. Example: /usr/pbs/bin or /usr/local/lsf/bin" value="/usr/bin"/>**

**<cemon.cesebinds**

**description="The CE-SE bindings for this CE node. The format is: 'queue[|queue]' se se\_entry point**

**A . character for the queue list means all queues. Leave the entry empty or comment out the parameter if no CE-SE Bindings have to be configured">**

**<value>'.' gildav::aliserv6. ::aliserv6.ct.infn.it::dpm /data01 /data01</value>**

**</cemon.cesebinds>**

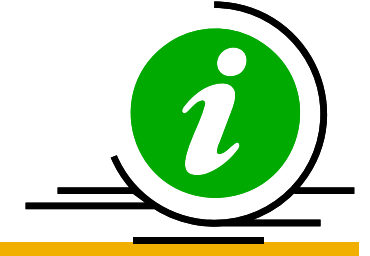

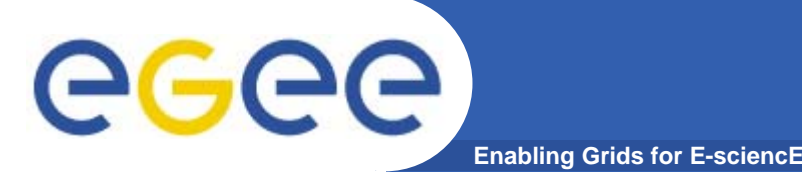

- **<custom.runtime.environment** 
	- **description="The entries specified in this array parameter are added to the CE info provider file as additional**
	- **GlueHostApplicationSoftwareRunTimeEnvironment entries.**
	- **[Example: MY\_APP\_1\_0\_0] [Type: 'string']">**
	- **<value>CSOUND-4.13</value>**
	- **<value>DEMTOOLS DEMTOOLS-1.0</value> <value>POVRAY-3.5</value>**
	- **<value>RASTER-3D</value>**
- **</custom.runtime.environment>**

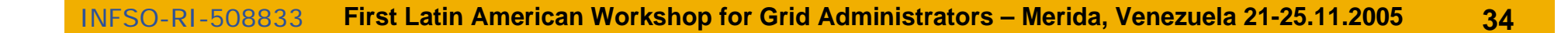

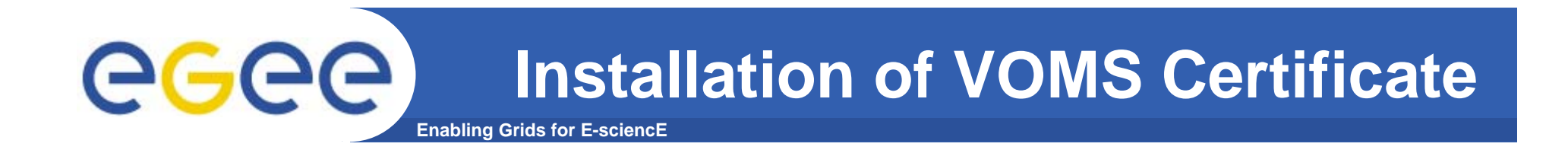

- **• Install the GILDA's VOMS server host certificatesgildav-cert-voms-01.cnaf.infn.it.pem in the directory /etc/grid-security/vomsdir**
- **•Edit the /opt/glite/etc/vomses file as follow:**

**"gildav" "cert-voms-01.cnaf.infn.it" "15008" "/C=IT/O=INFN/OU=Host/L=CNAF/CN=cert-voms-01.cnaf.infn.it" "gildav"** 

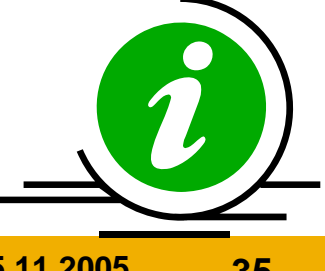

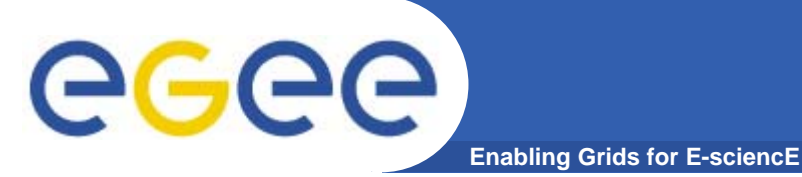

**•In order to commit configuration, execute**

*python /opt/glite/etc/config/script/glitetorque-server-config.py –-configure python /opt/glite/etc/config/script/glitetorque-server-config.py --start*

*python /opt/glite/etc/config/script/glite-ceconfig.py –-configure python /opt/glite/etc/config/script/glite-ceconfig.py --start*

**Now your CE should be capable to receive jobs coming for the WMS.**

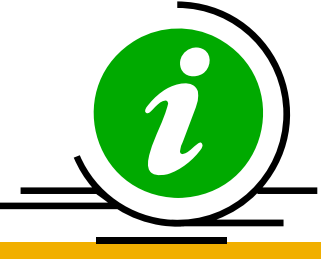

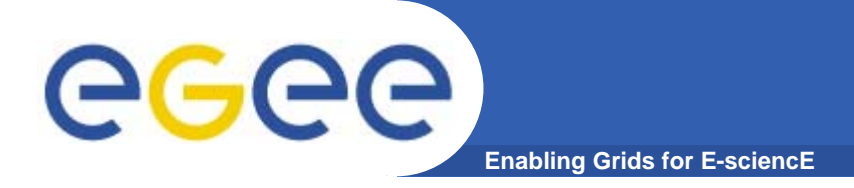

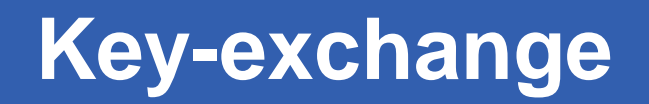

**• Edit /etc/sshd/sshd \_config and add the following lines at the end:**

> **HostbasedAuthentication yes IgnoreUserKnownHosts yes IgnoreRhosts yes**

**•Restart the server with:**

## **/sbin/service sshd restart service sshd restart**

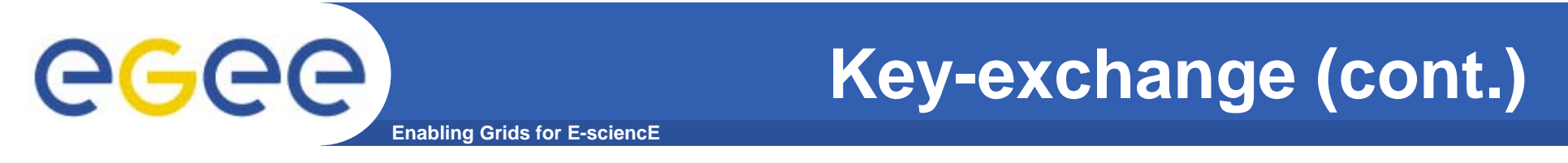

**• On the CE generate an updated version of /etc/ssh/ssh \_ know \_ hosts by running:**

**/opt/edg/sbin/edg-pbs-knownhosts**

**•Copy that file into all the WorkerNodes.**

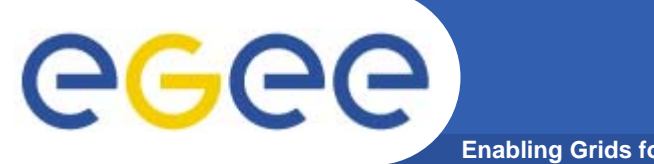

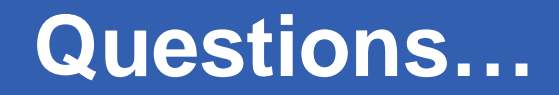

**Enabling Grids for E-sciencE**

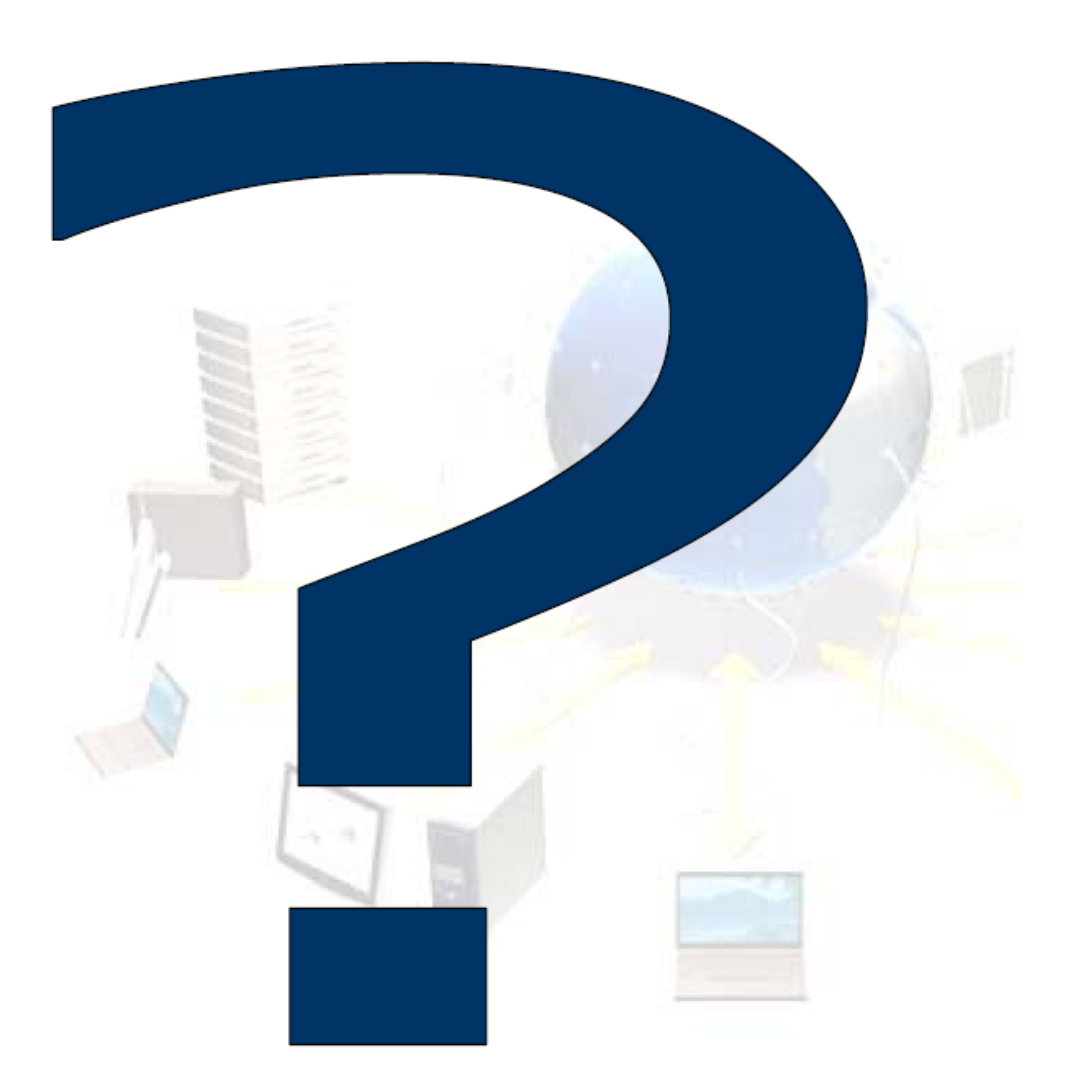